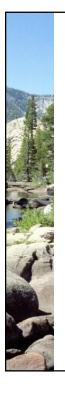

# The Tablet PC in the Classroom: Introduction

Steven C. Myers, Tablet PC Evangelist
A CELT Interactive Workshop,
The University of Akron, April 7, 2008
10:30 AM – 11:30 AM
SU 310

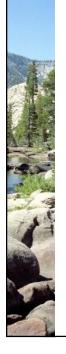

# Laptop = Tablet PC - Pen Tablet PC = Laptop + Pen

Everything that runs on a laptop, runs on a Tablet PC.

Add a pen to your laptop and watch your productivity soar.

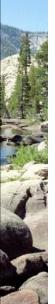

## Objectives of this Workshop

- Using the Tablet PC as a Whiteboard
- Inking in various applications
- Electronic Grading and Markup
  - Bluebeam Revu
- Managing your workflow
- Join UAdig discussions

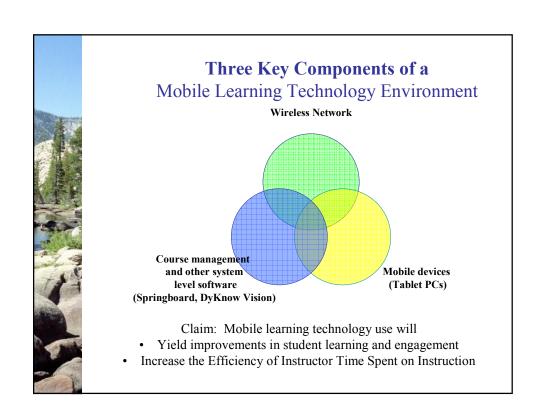

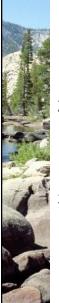

### Three Level Assessment

### The Tablet PC ...

- 1. Supports greater efficiency, but does not change the curriculum.
- Changes the curriculum and invigorate teaching and learning, but this could have happened without the Tablet PC.
- Change the curriculum with an impact that can only be achieved with Tablet PCs.

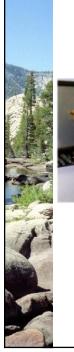

### GoZips.UAkron.edu/~myers/UAdig

# UAdig The University of Akron Digital Ink Group

Welcome to The University of Akron Digital Ink Group:

Mission: To constantly explore the use of technology in the teaching and learning process, to support by conversation the innovators and early adopters of classroom technology especially in the new arena of Digital Ink Technology.

Who can join: Any faculty or staff member involved in the teaching and learning process who will contribute to the conversation about the uses of innovative classroom technology. Also students who are interested or participants.

How to join: There is an email discussion list for this group called UAdig@lists.uakron.edu.

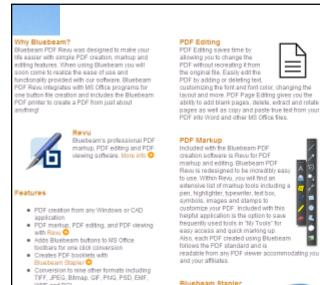

WMF and PCL 
• Special predefined settings for top CAD

applications Adds Bluebeam buttons to AutoCAD LT

toolbar PDF security and digital signatures

## and your affiliates.

The Bluebeam Stapler is a stand-alone program that effortlessly binds many different types of documents.

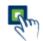

### One-Button Creation One-Button Creation After installation, Bluebeam will integrate into your MS Office programs (Word, Excel and PowerPoint) and install three buttons at the top of your

office interface. With the click of a button, your PDF is created. Bluebeam PDF Revu will open the PDF so you can view it, add markupa, edit and so much more. Nore info

Bluebeam includes features Historiam includes heatures specifically designed for Tablet OS users who are looking for a guick way to review and annotate PDF files with the ease of their Tablet pen.

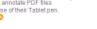

Digital Signatures
Create digital signature fields, certify documents and add digital signatures to PDF files. Bluebeam's intelligent technology can detect if the file has been aftered after being signed so you can

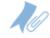

### Bookmarks and File

Attachments Advanced PDF features in Revu allow you to customice your PDF to create a polished document. Bookmarks can link to PDF pages, hyperlinks, separate files or an

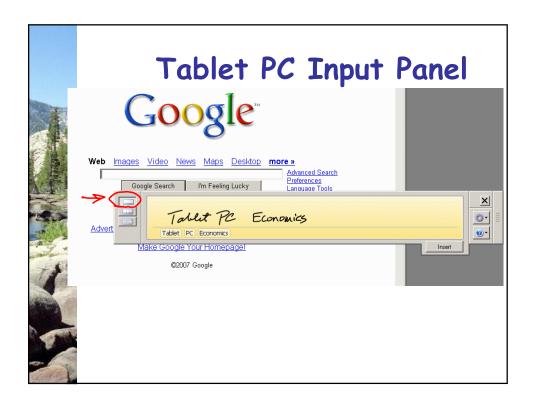

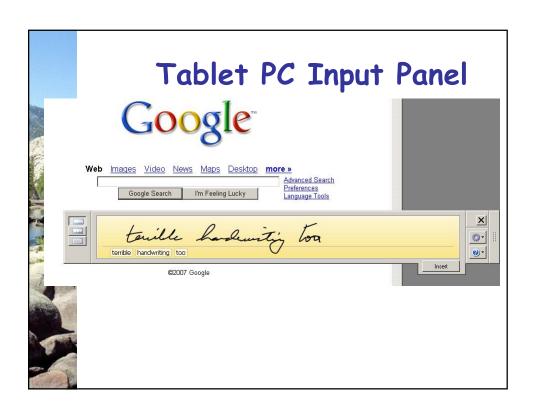

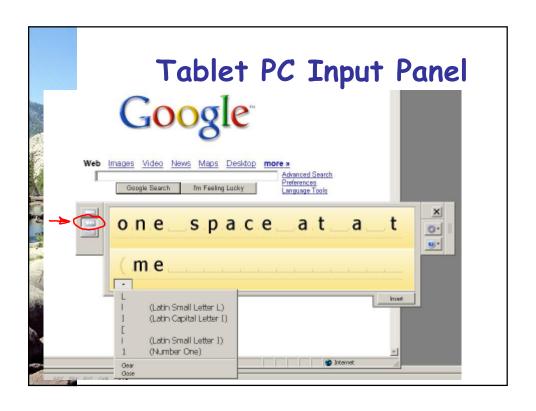

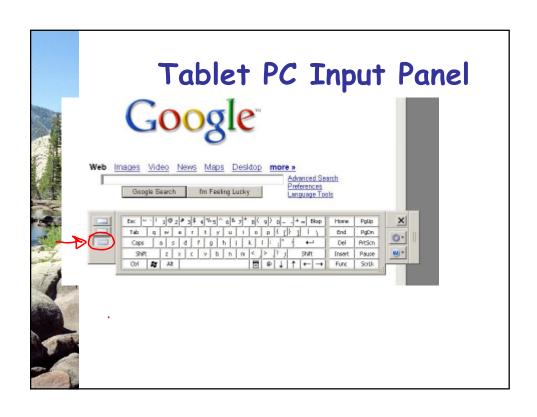

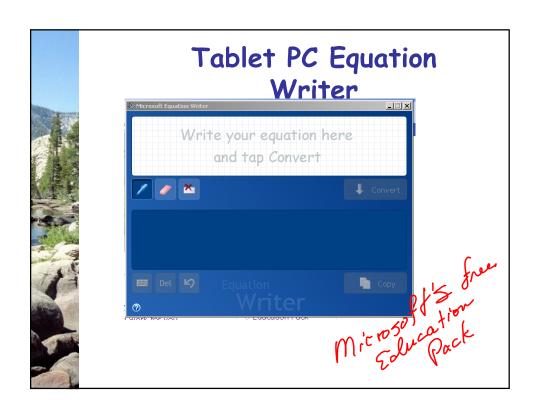

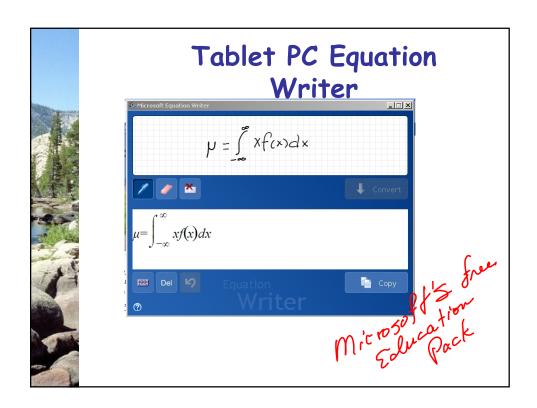

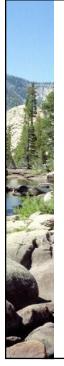

## Mobile Learning Presentations

Mobile learning technologies enhance presentations by allowing presenter to annotate simply and easily.

Three most common presentation tools:

- Digital Ink in PowerPoint Presentation
- Digital Ink in Microsoft Office Suite (Word, Excel, Outlook)
- Microsoft Journal

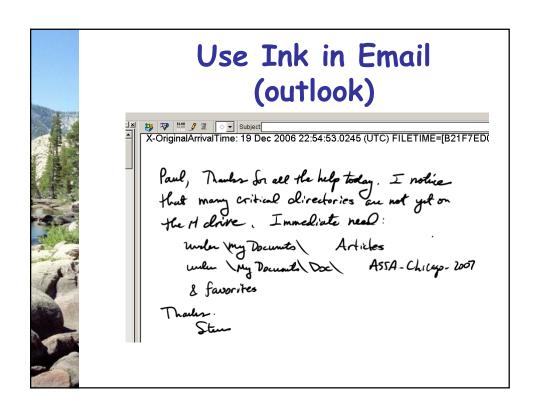

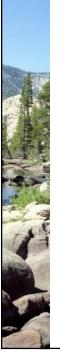

## Demo of Journal

Journal files \*.jnt

 Can be created from the blank page

Or

 You can 'print' to journal from any application.

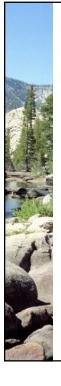

### Demo of Bluebeam Revu

- Open
- 'print to'
- · 'send to'
- · Icons installed in office
- Use a blank page

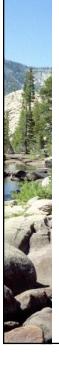

# Steps of Electronic Grading

- Student submits (hand written)
  - Scanned
  - Faxed
  - Digital server / copier
  - Or from their Tablet PC
- Instructor receives
- Instructor marks up
- · Instructor returns to student

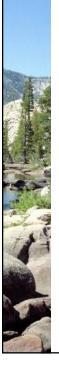

# Steps of Electronic Grading

- Student submits
- Instructor receives
  - Save in preferred marking format
  - Using naming convention
- · Instructor marks up
  - Uses Journal or preferred pgm
  - Saves to PDF and return
- Instructor returns to student

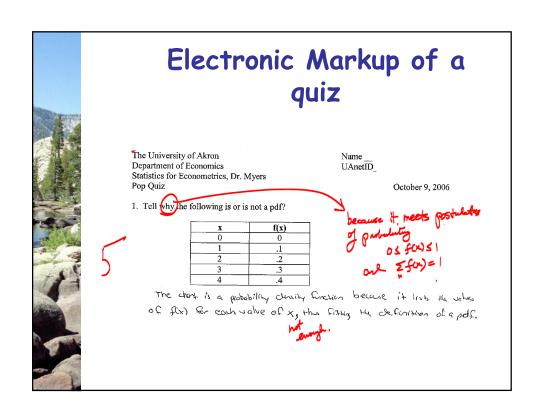

|     | Electronic Markup using a rubric  COMPUTER HOMEWORK SET # 7 FINAL COMPUTER PROJECT rubric Hypothesis Testing of Wage Differences this time in Regression 3250:626 Statistics for Econometrics                                               |                        |
|-----|----------------------------------------------------------------------------------------------------|------------------------|
|     |                                                                                                    |                        |
|     | Name WWW n= 500 wa                                                                                                    | ge gap= .30 %disc = 11 |
|     | Deliverables: (1) chw7_UAnetID_2005.doc and (2) chw7_UAnetID_2005.sas                                                                                                    | V 10                   |
|     | Overall look and feel of a "professional report including the standard headings of such a report." "Those headings may include an abstract, introduction, theoretical overview, literature review, methodology, data, results and summary." | (0                     |
| 7   | It should carry a title, your name, class and date, followed by an abstract or executive summary of the results.                                                                                                    | 10                     |
| 113 | "Your abstract must include enough information that a reader knows what you have done and found."                                                                                                    | 8                      |
|     | Statement of the Problem and either a Research Statement or better a Research hypothesis                                                                                                    | 7                      |
|     | A section on your research design, that is, how you intend to solve the problem. This section should also discuss how you would analyze, that                                                                                               | 9                      |
|     |                                                                                                    |                        |

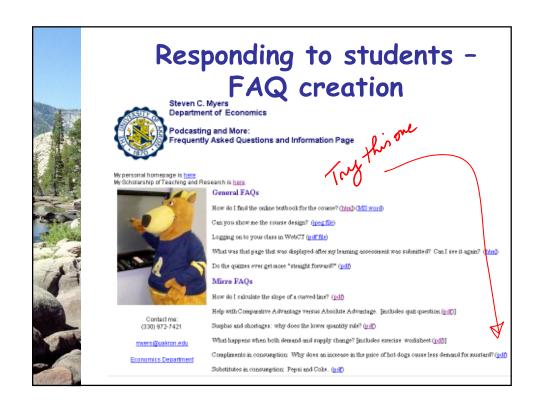

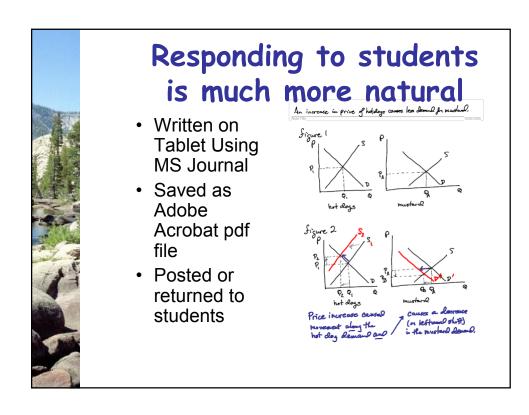

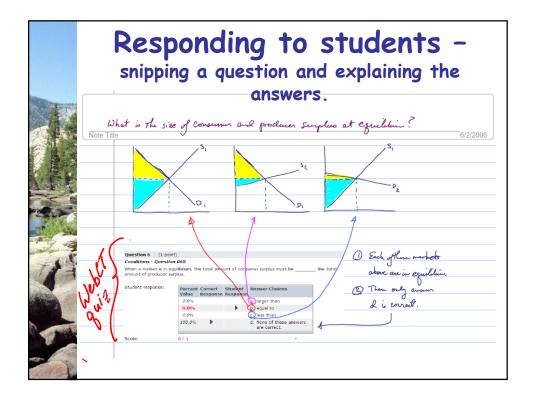

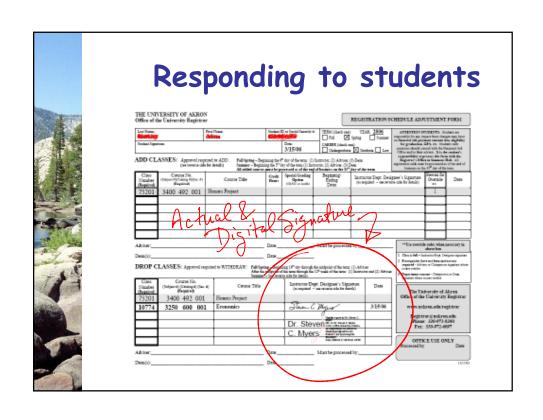

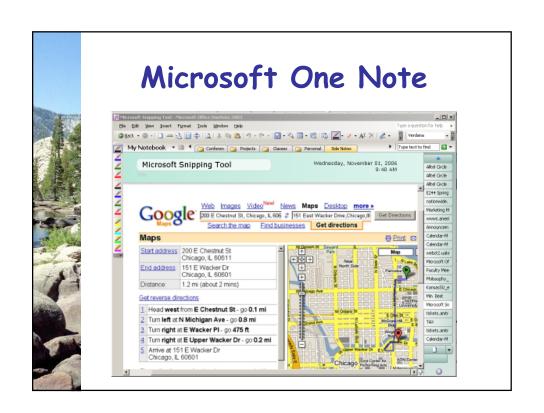

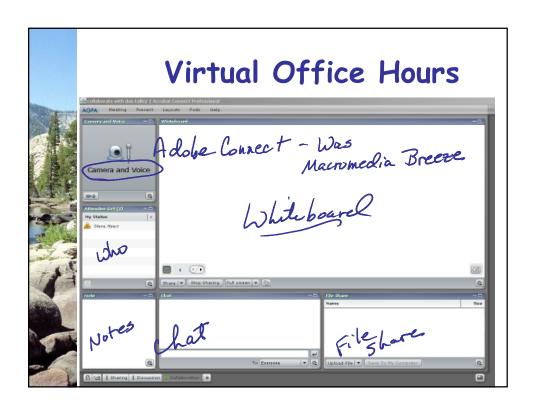

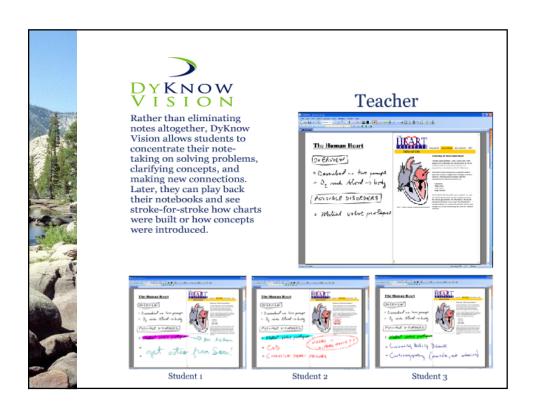

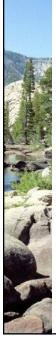

# The Tablet PC in the Classroom -- Introduction

<u>myers@uakron.edu</u>
<a href="mailto:http://learnecon.blogspot.com">http://learnecon.blogspot.com</a>
Thank you.